# **Introducing the IBMDB2i**

# **Storage Engine for MySQL**

Presented by

## Scott Klement

http://www.scottklement.com

© 2010, Scott Klement

*Why do programmers get Halloween and Christmas mixed-up? 31 OCT = 25 DEC*

## **Objectives Of This Session**

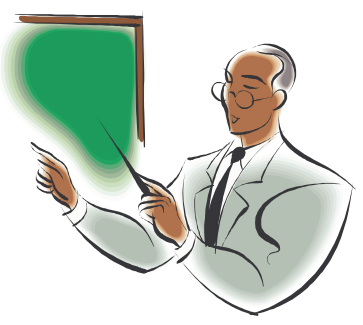

- Why is the IBM DB2 for i (IBMDB2I) storage engine so exciting?
- Introduce working in the PASE environment.
- How you can use the IBM DB2 for i storage engine with open source applications
- How you can use tables created from IBM DB2 for i from traditional (native) applications
- (removed) How to install the MySQL and<br>UBMDP3L assessibles IBMDB2I -- see articles

Although the installation is actually the first thing you need to do - and I originally planned to include it. However, I had too much material for one session -- and since installation only means following step-by-step instructions, I decided to just give you a link.

### Our Database (DB2 for i)

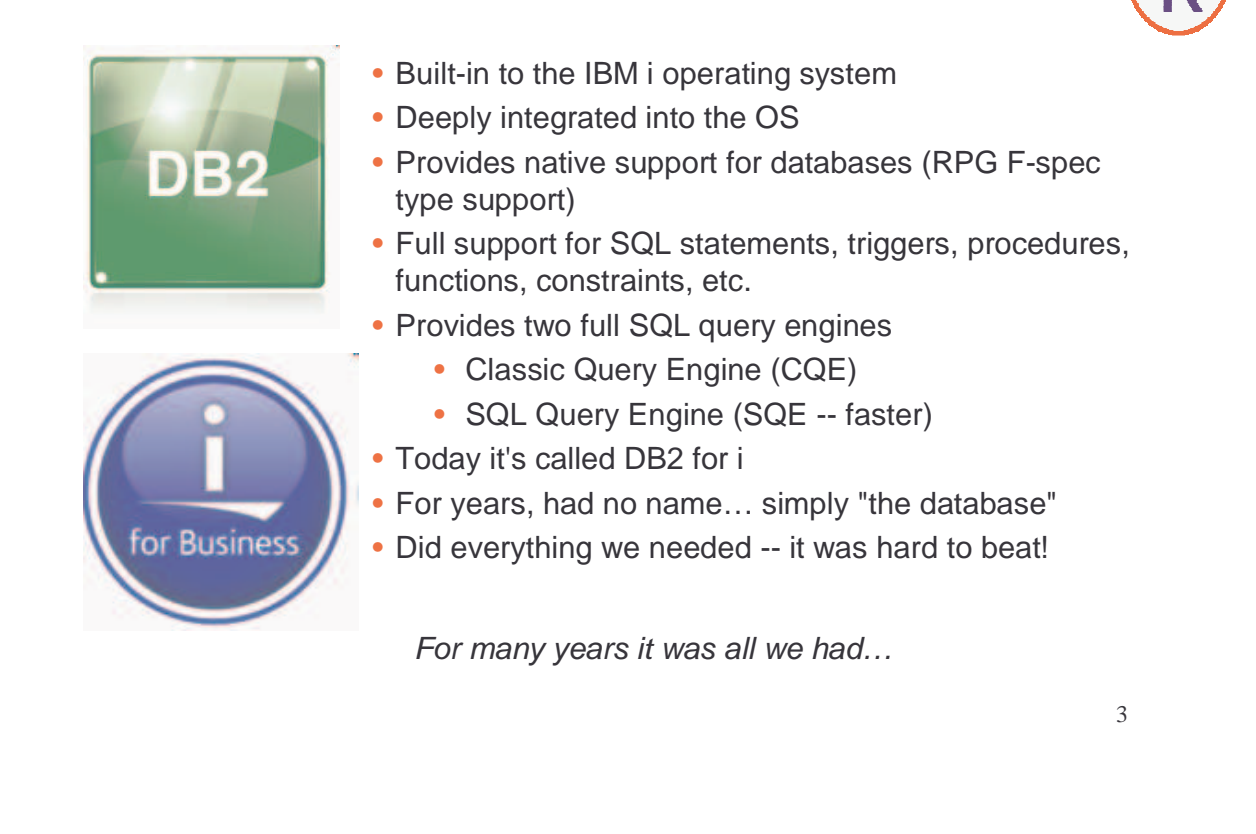

## Why Would We Want Something Else?

People run computers for the applications they provide.

The ability to download hundreds or thousands of free applications (written in PHP, Java, C, C++, etc) and run them on IBM i is important!

Mainly PHP. Most PHP software using a database was written for MySQL

- PHP certainly supports DB2 (and many other databases.)
- You could go through and change the code to use DB2.
- But that's time consuming and risks introducing bugs.
- Want to do it again every time you upgrade a version?!

How can we download applications in native PHP, have them work with MySQL support, yet still have the benefits of the deeply integrated DB2 database?

## What is MySQL?

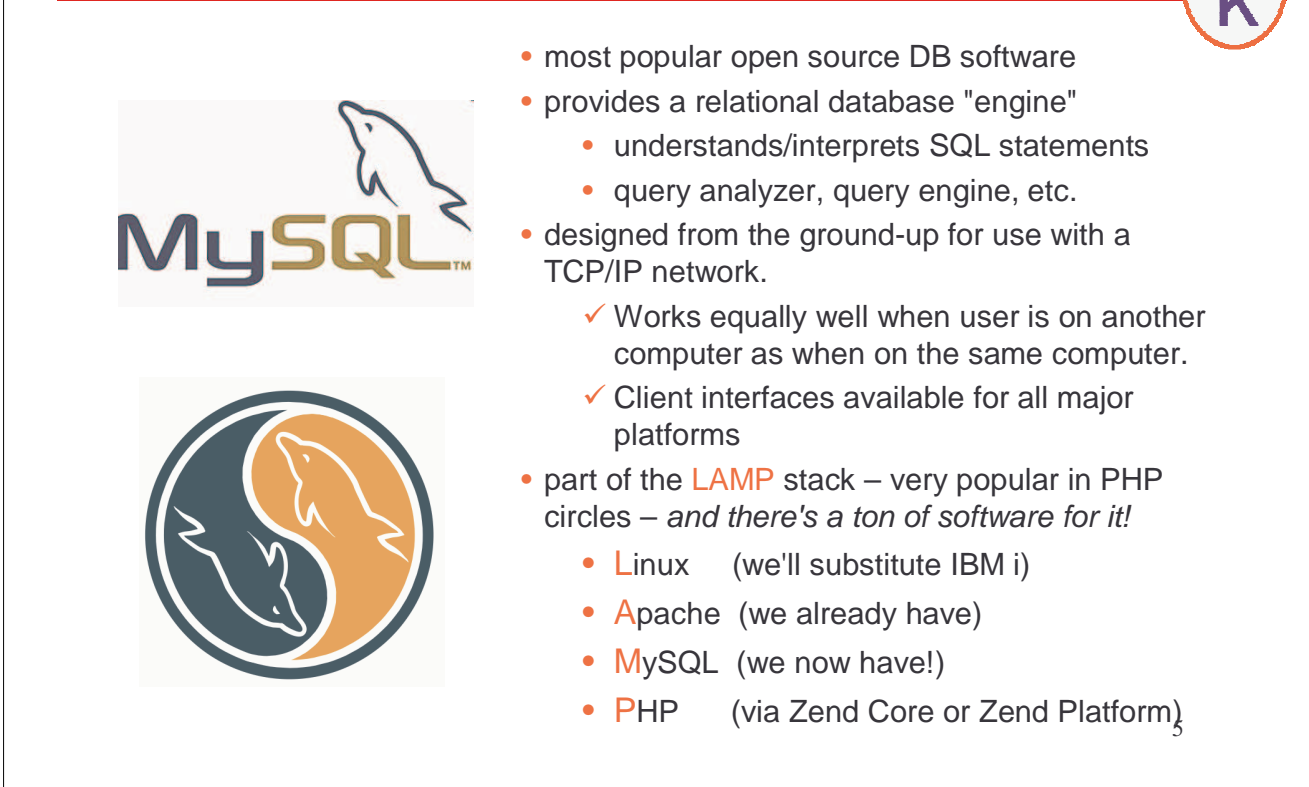

### Take It Seriously!

When you hear "free code", you sometimes don't take it seriously. Just a toy? Fun, but not ready for important production jobs?

MySQL is not like that! Take MySQL seriously!

Here is a small sampling of the folks who rely upon MySQL:

Cisco Sony

Motorola Leapfrog Facebook<br>C Siemens Scholastic Google Lucent Ticketmaster Craigslist<br>Cingular Adobe Mahoo! Cingular Adobe Yahoo! Nortel Associated Press

## How Does MySQL Work?

The SQL idea: you tell it "what you want", it figures out how to go about retrieving it.

- You don't tell it which index to use
- You don't tell it how to go about retrieving a record.
- For example: Should it retrieve the records randomly, then sort them? Or retrieve them sorted? That's it's decision, not yours...

But, MySQL does NOT actually know how to retrieve the physical disk storage! Weird, eh?

Instead, it uses what's called a "Pluggable Storage Engine".

- modular design
- anyone can write their own method of storing data.

#### Examples:

- Record-oriented databases (normal) (MyISAM and InnoDB)
- CSV (allows read/write/query, etc on CSV files)
- Memory (for temporary, but very fast, databases)
- NOTE: IBM i supports the above via the IFS interface….
- For IBM i, IBM provides the "IBM DB2 for i" (IBMDB2i) storage engine  $\frac{1}{7}$

### Where Have We Heard That Before?

Can you think of anything else that's modular like that?

Anything else where a core part of the software can be replaced without chaning the higher-levels?

How about IBM i?

How about TIMI?

### The IBM DB2 for i Storage Engine

When using IBMDB2I storage engine under MySQL:

- Specify via ENGINE=IBMDB2I on SQL statements, or by setting as the active storage engine (or even the default storage engine)
- MySQL does it's job of interpreting, analyzing, etc, the SQL<br>as But the IBM DB3 for i eternae anaine is solled to stare the a
- But the IBM DB2 for i storage engine is called to store the data.
- IBMDB2i will store the data in "ordinary" PFs, and will use LFs for indexes, etc.

That means:

- Tables, Indexes and Views must be created from MySQL.
- But once created, they can be freely accessed from MySQL, DB2 or native interfaces (like RPG F-specs, OPNQRYF, etc)
- Includes reading records (RPG CHAIN, READ, READ or SQL SELECT)
- Writing & updating records (RPG WRITE/UPDATE or SQL INSERT/UPDATE)
- However, stored procedures and functions are still completely separate.

### **Scenario 1: Free Software on i**

- Download free software
	- SugarCRM, ZenCart, MediaWiki, many others.
	- Write custom reports in RPG
	- Integrate data into your existing systems using RPG
	- Fewer barriers, because data is in traditional IBM objects.

Example: You want a CRM software.

- Download SugarCRM (available for free but also available<br>
se commercial with quanort, ato) as commercial with support, etc)
- Install into iAMP stack
- Use IBMDB2I storage engine for tables.
- Now you can write custom reports in RPG if you want.
- You can integrate with (for example) an existing payables package in RPG -- just access the tables normally, they're just PFs and LFs!

### **Scenario 2: Access IBM i from Outside**

At Klement's Sausage we have:

- Existing servers running PHP and MySQL
- Would be very nice if they could view data on IBM i.
	- Track order progress.
	- Write new orders into system
	- Get item/pricing information
- IBM doesn't make DB2 drivers for FreeBSD.
- Previously, we used Java/JDBC, but that was cumbersome because the applications are in PHP.
- Web services work nicely, but aren't as simple to create/deploy.
- Often had to download whole file into MySQL, and use from there.
	- Not real time!
	- Caused errors due to duplicated/changed data.

After converting tables to be both MySQL & DB2:

- Easy to access via MySQL from the PHP on the FreeBSD boxes.
- Easy to use from RPG (it's still in PFs and LFs)

### **Scenario 3: Test on Laptop, Deploy to i**

- One of the nice features of PHP is that it's cross platform. Many developers have taken to writing PHP software on their laptops.
	- While waiting at the airport
	- While flying (maybe over the Atlantic!)
	- Long distance train trip
- But you are limited as to which parts you could write:
	- Database was on i, and not available on your laptop
	- You could run MySQL on laptop, but you'd have to change<br>the detabase legis to run an DB2, and therefare have to rethe database logic to run on DB2, and therefore have to retest it.
- With IBMDB2I, you can run MySQL in both places (laptop and i)<br>cand still take advantage of potive PEs and LEs and still take advantage of native PFs and LFs.
- But still have compatible DB on laptop

Apps are somewhat database independent, because MySQL acts as a "database independence layer"

### The PASE Environment

MySQL was originally written for a Unix environment. Keeping it as a Unix program means maximum compatibilty with code written for the LAMP stack.

To interact with MySQL, you use a Unix environment:

- Scrolling command-line (or "shell") interface.
- Hierarchical directory structure (IFS)
- ASCII character set

The Portable Application Solutions Environment (PASE) provides Unix compatibility on IBM i.

- Run AIX programs with minimal changes (or no changes)
- Use existing AIX compilers to generate the code
- Provides full Unix environment on i

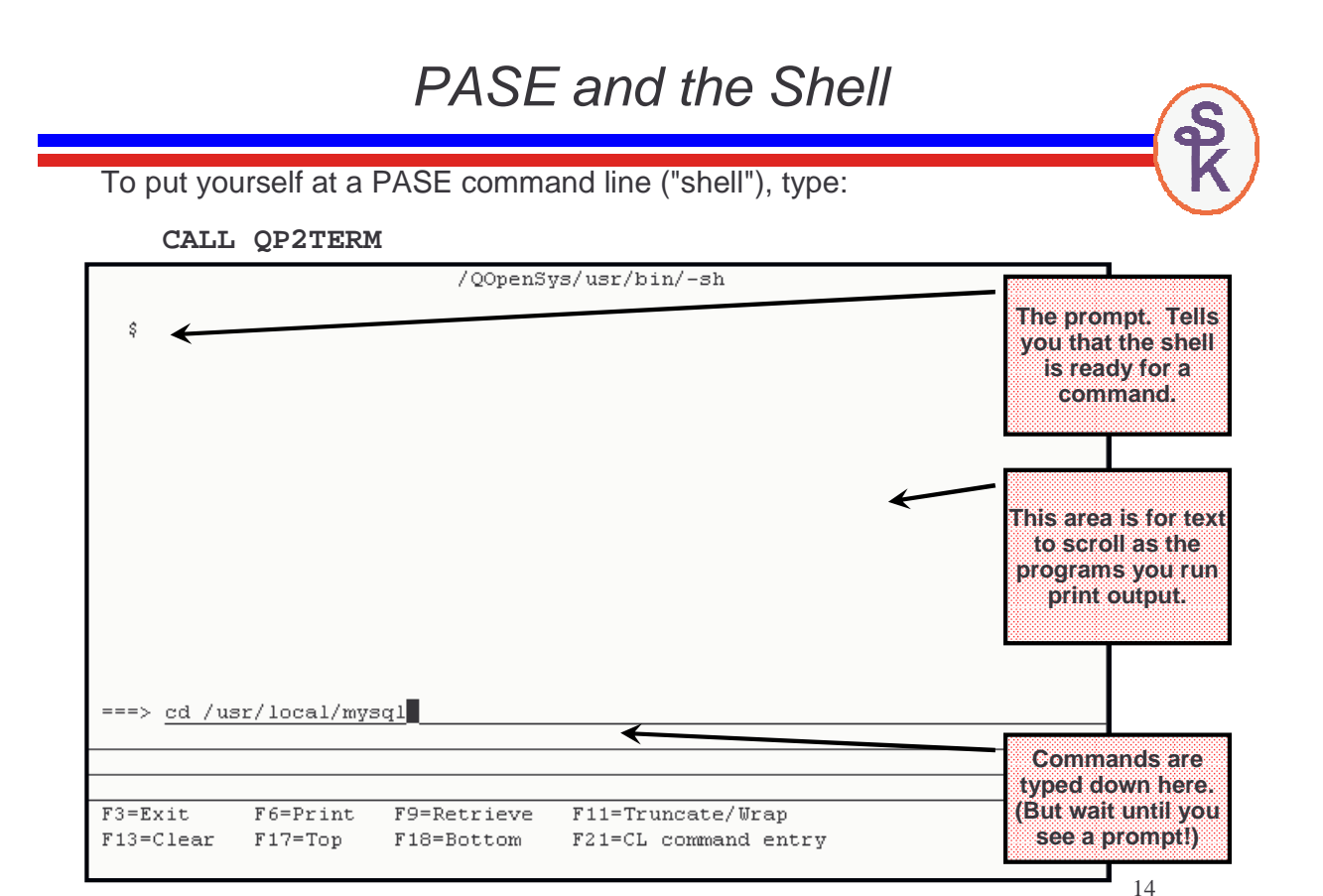

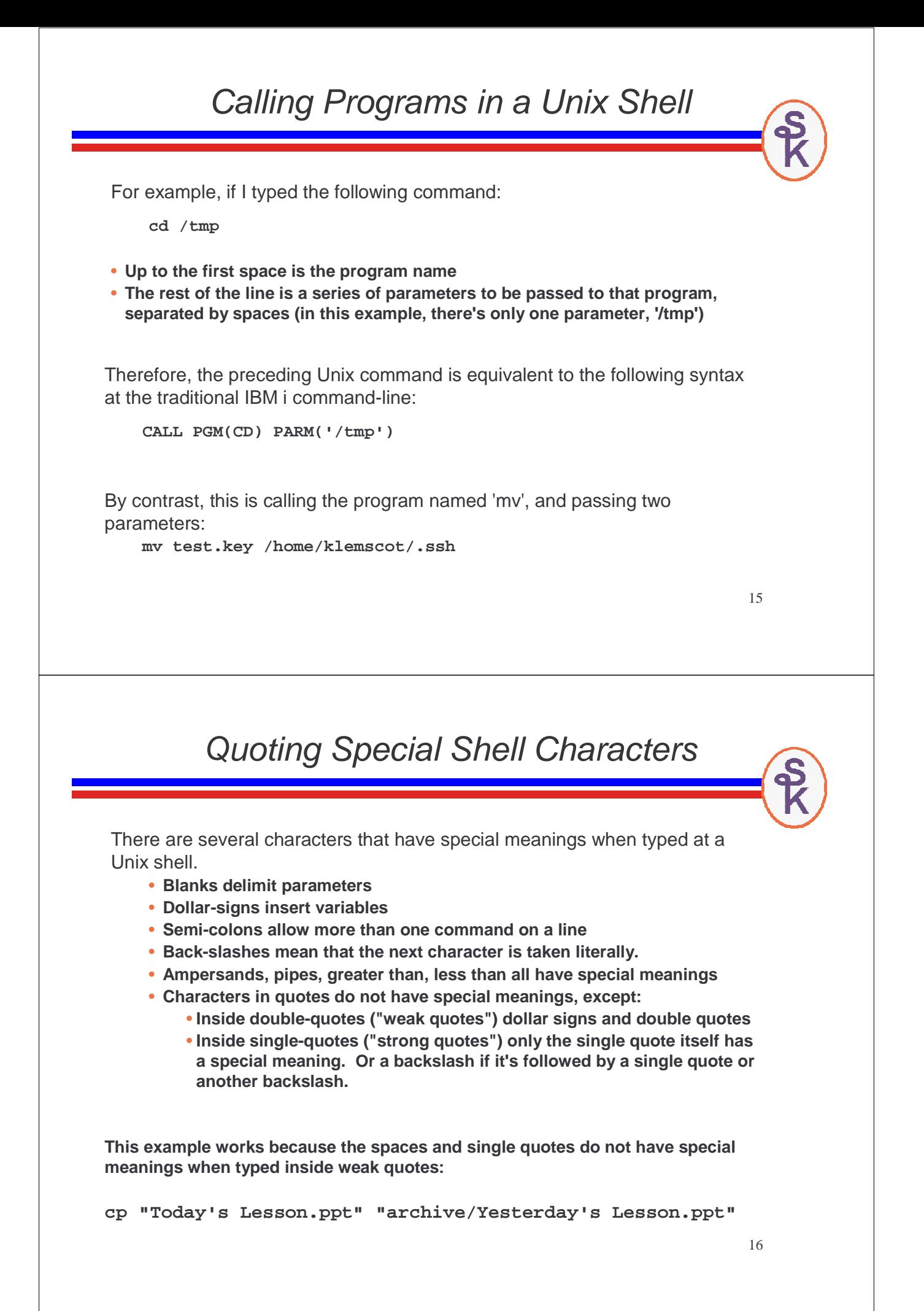

### Finding Programs with PATH

To find a program, the PASE shell (like other Unix shells) will search all directories in your PATH environment variable. PATH contains a list of IFS directories to search, separated by colons. Here's an example of setting the PATH from the native environment (prior to calling QP2TERM:)

**ADDENVVAR ENVVAR(PATH) VALUE('/QOpenSys/usr/bin:/dir1:/dir2')**

**If I typed the following command in PASE: mypgm parm1 parm2 parm3**

**PASE would look for a program named 'mypgm' by searching these IFS paths:**

- **/QOpenSys/usr/bin/mypgm**
- **/dir1/mypgm**
- **/dir2/mypgm**

Think of PATH the way you think of library lists. (Except it's only used to locate programs -- \*LIBL are used for files and other objects, too.)

17

### Basic PASE Tools A few commonly used programs (included with PASE): **find** tree expr | Search for files in tree that match expr **rm** file **Delete** file **cat** file **Dump the contents of** file **on the screen ls –l List files in long format (more info about the files) ls List files (like 'dir' in MS-DOS, or WRKOBJ) chmod** mode file **Change authorities (**mode**) of** file **mkdir** dirname **Create (make) a new directory name** dirname **pwd Print working directory mv** old new **Move / rename** old **file to** new **name cp** src dest **copy a file (**src**) to another name or directory (**dest**) cd** dirname **Change current working directory to** dirname

#### More Info about PASE (as well as QShell) is found in the Information Center under Programming -> Shells and Utilities

## MySQL Tools Provided

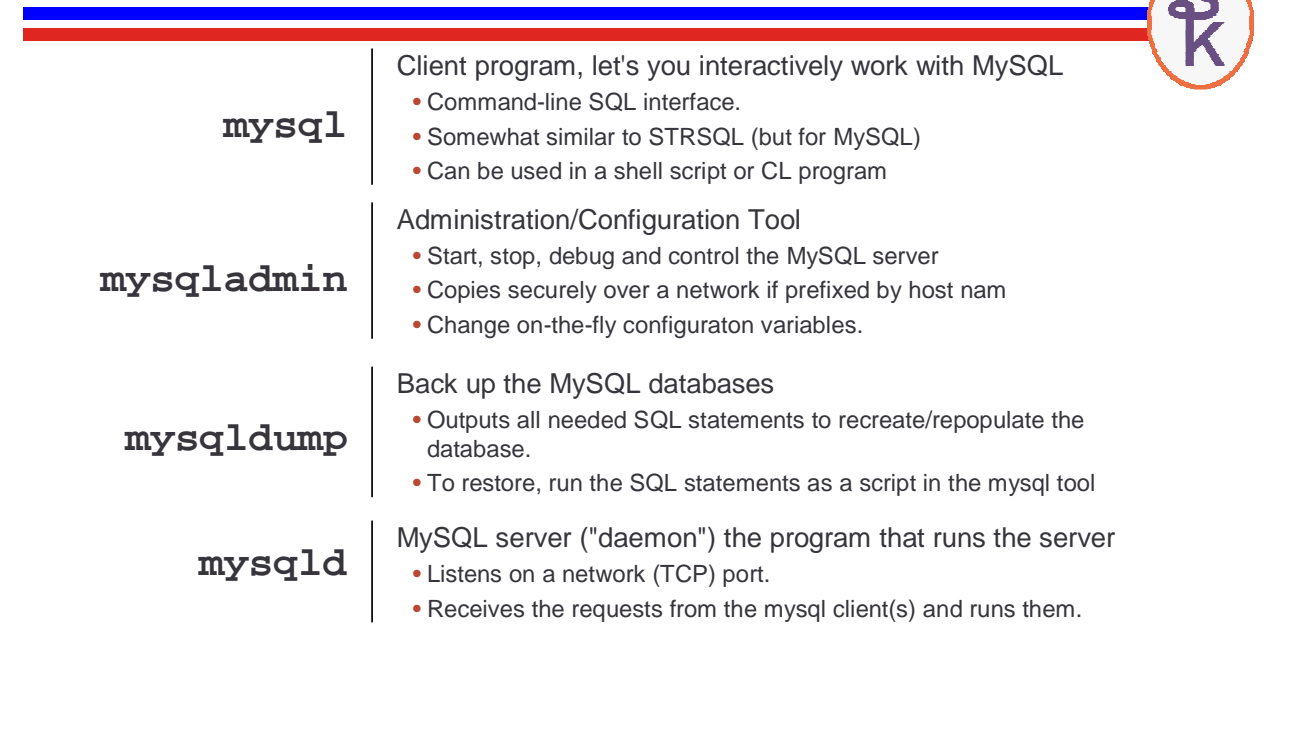

19

**Starting/Stopping the MySQL Server**

• To start/stop the MySQL server, switch to the dir where you put mysql

•cd /usr/local/mysql/mysql **cd /QOpenSys/usr/local/mysql/mysql**

> • lets you use relative paths starting with that directory!

• To start the mysql server:

•bin/mysqld\_safe --user=mysql **bin/mysqld\_safe --user=mysql**

• same as /usr/local/mysql/mysql/bin/mysqld\_safe

• To stop the server

•bin/mysqladmin --user=xx --password=xx shutdown **bin/mysqladmin --user=xx --password=xx shutdown**

• You need to use a mysql userid/password with authority to end<br>the conver the server.

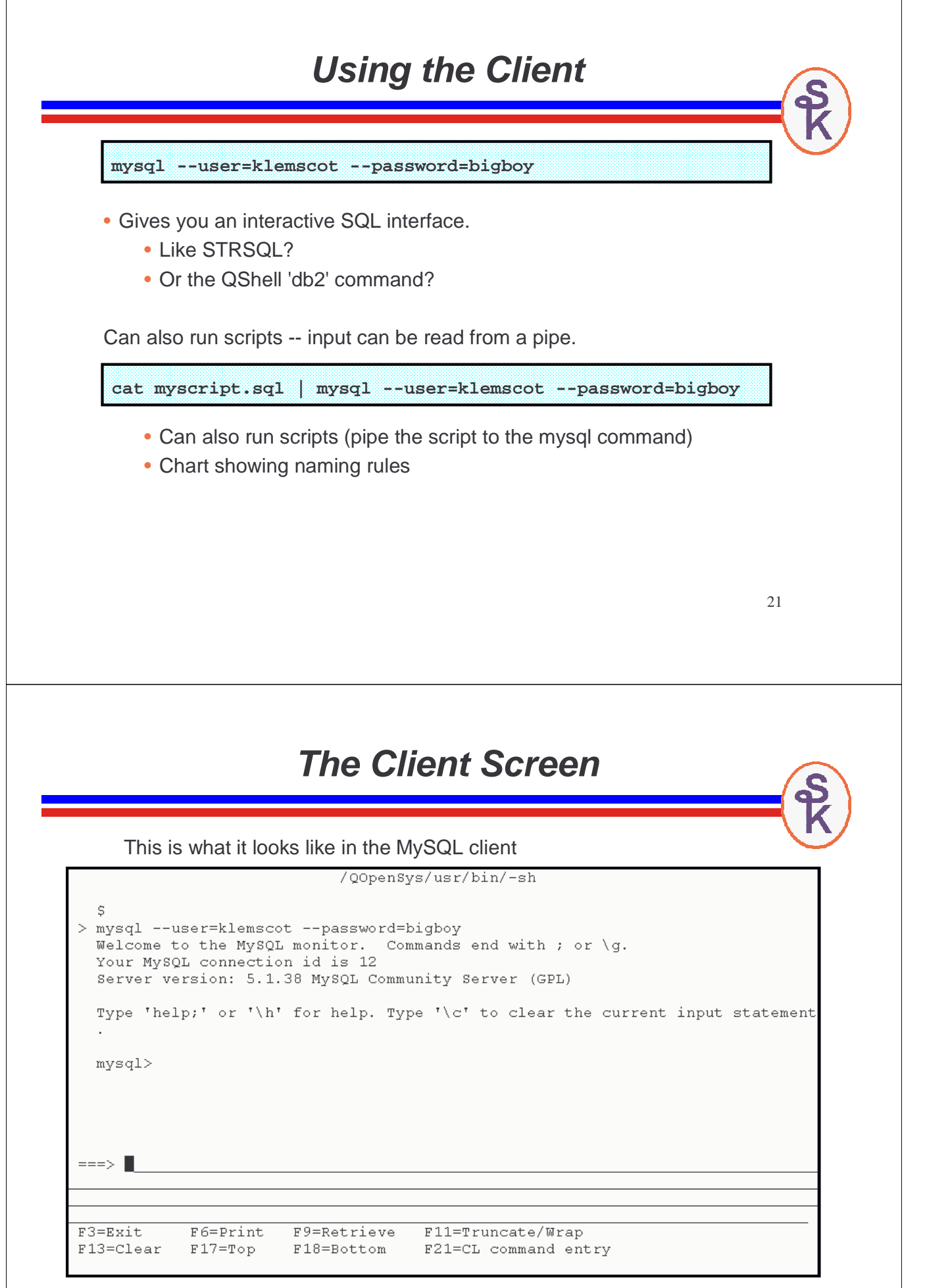

### **Examples Using the Client**

- Database -- similar to a library or schema.
	- •create database my-database-name;
- To get a list of databases, type:
	- •show databases;
- To select a database to be used.
	- use database-name-here;
- Tables -- similar to a physical file
- To see a list of tables in your selected database.
	- •show tables;
- To run an SQL statement, just type it followed by a semicolon
	- •create table mytable (field1 integer, field2 char(20));
	- insert into mytable values(1, "Scott Klement");
	- select \* from mytable;
	- alter table mytable engine=ibmdb2i;

## **Changing Table to IBMDB2I**

In this example, the MediaWiki software was installed to use MySQL, but with the InnoDB storage engine (a traditional MySQL record-oriented database engine). To change one of it's tables to use IBMDB2I, I could do this from MySQL:

**mysql> use wikidb;**

**mysql> alter table text ENGINE=IBMDB2I;**

I would have to repeat the "alter table" step for each table (or write a script to do so)

### **Gradual Transition**

Scenario 1 also illustrates a framework for gradual transition:

- Your apps are pure RPG today.
- You want to convert to PHP
- With IBMDB2I you can transition slowly:
	- Start by converting databases to MySQL with the storage engine
	- Databases are now easy to access from both RPG & PHP
	- Convert one program at a time (over a long period of time) from RPG to PHP
	- PHP code uses MySQL interface.
	- When all is done, your PHP code will be portable, you can now run it (including the database) on Linux or Windows.

Note: I'm not recommending this. I personally believe that RPG is a better language for business rules than PHP. So it makes sense to keep part of your code in native RPG forever. However, I do know of shops that want to completely transition, and wanted to point out how IBMDB2I can make it easier for them.

25

### **Convert an Existing PF to MySQL (1 of 3)**

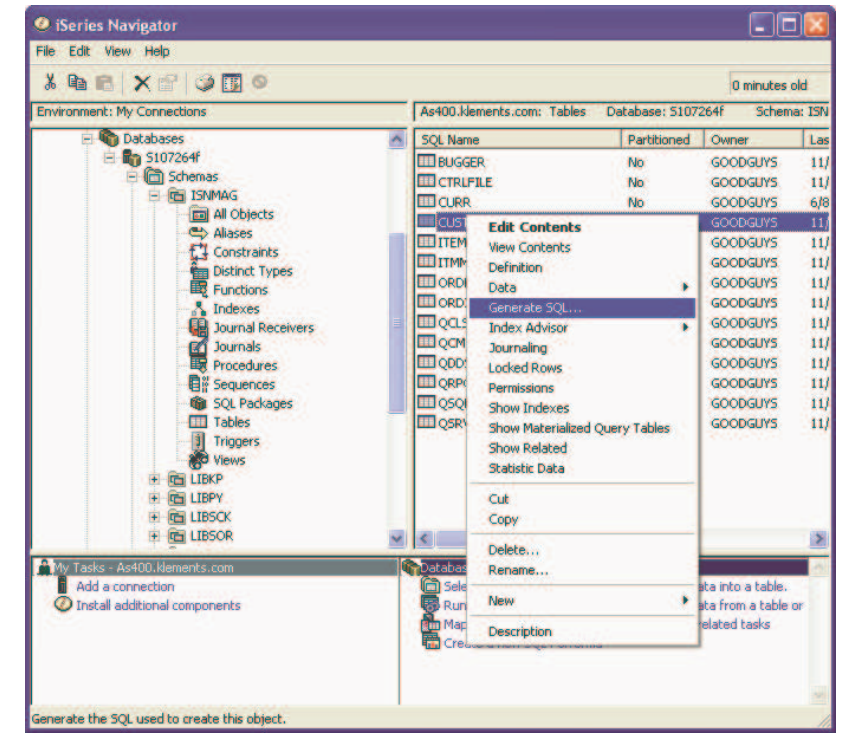

Converting an existing database to run with MySQL means first you have to create the same table inside MySQL.

To do that, first use iSeries Navigator to retrieve an SQL definition of the file.

#### **Convert an Existing PF to MySQL (2 of 3)** d - Run SOL Scripts - As l le File Edit View Run VisualExplain Monitor Options Connection Help **EFLIRED FFROOM (1)** DB2 retrieves the Examples Insert  $\left| \cdot \right|$ following SQL **CREATE TABLE LIBSCK/CUSTFILE (** statement. But you'll CUSTNO NUMERIC(4, 0) NOT NULL DEFAULT 0, need to strip any DB2- NAME CHAR(30) CCSID 37 NOT NULL DEFAULT " specific features from STREET CHAR(30) CCSID 37 NOT NULL DEFAULT ", the statement. CITY CHAR(15) CCSID 37 NOT NULL DEFAULT " CITY CHAR(15) CCSID 37 NOT NULL DEFAULT ",<br>STATE CHAR(2) CCSID 37 NOT NULL DEFAULT ",<br>POSTAL CHAP(10) CCSID 37 NOT NULL DEFAULT POSTAL CHAR(10) CCSID 37 NOT NULL DEFAULT " ) • CCSIDs RCDFMT CUSTFILEF; • Rec format names • Labels Connected to relational database S107264f on As400.klements.com as Klemscot • etc 941558/Quser/Qzdasoinit Messages 27 **Convert an Existing PF to MySQL (3 of 3)** Once you've removed the extra keywords, run the statement in MySQL to create the table in MySQL: **mysql> use demo; mysql> CREATE TABLE CUSTFILE ( -> CUSTNO NUMERIC(4, 0) NOT NULL DEFAULT 0 , -> NAME CHAR(30) NOT NULL DEFAULT '' , -> STREET CHAR(30) NOT NULL DEFAULT '' , -> CITY CHAR(15) NOT NULL DEFAULT '' , -> STATE CHAR(2) NOT NULL DEFAULT '' , -> POSTAL CHAR(10) NOT NULL DEFAULT '' -> ) ENGINE=IBMDB2I;**

Then copy the data across. You have to do this from a DB2 interface (like iSeries Navigator's Run SQL Scripts, or the green-screen STRSQL):

**insert into "demo"/"custfile" select \* from isnmag/custfile;**

### **File names in MySQL**

All of the names in MySQL are case-sensitive (by default.)

- By default, MySQL is installed in /QOpenSys which is a case-sensitive file system.
- MySQL is designed to be used on Unix, where everything is case sensitive.

MySQL also allows names to be much longer than 10 characters.

• Including database names, table names, and column names.

In V5R4, database names are limited to 10 characters (or 8 characters with double-quotes)

- However, table & column names are still able to be long.
- This limit only affects the IBMDB2I storage engine (others work fine.)
- If you try to create a table in a database longer than 10 chars you'll get:

```
ERROR 1005 (HY000): Can't create table 
'reallylongname.mytable' (errno: 2516)
```
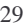

## **How They're Represented in DB2**

In order to make names case-sensitive in DB2:

- All uppercase names are represented as case-insensitive in DB2
- Regular MySQL (case-sensitive) names are represented as "quoted names" in DB2

Did you know that our traditional library/object system allowed case-sensitive names? It always has. To use this, you put double quotes around the object name.

This is a feature that not many folks use -- but it's always been there.

Example:

**WRKOBJ "wikidb"/"mytable"**

When MySQL is in case-insensitive mode (an option you can configure), MySQL will automatically translate all table names to lowercase. Therefore, DB2 will always put the names in quotes (since they're never all-uppercase).

Seem backward to you?!

### **Names Longer Than 8 Characters**

When an object name is longer than 8 characters (or 10 if it's all-uppercase) the system needs to create an "alias" name.

For example, I might run the following in MySQL:

```
create table a_really_long_table_name
      ( column1 integer ) ENGINE=IBMDB2I;
```
This creates a table name in MySQL that can't be stored in a normal library. The system will generate a name like this:

**"a\_re0001"**

There's a file named SYSTABLES that keeps track of the relationships between the long and short names. Therefore, you could find the short name by doing a query from DB2:

```
Select sys_tname from "demo"/SYSTABLES 
       where name='a_really_long_table_name'
```

```
31
```
### **RPG Access Example**

• The quotes look a little strange when trying to use the PF from RPG, but it works.

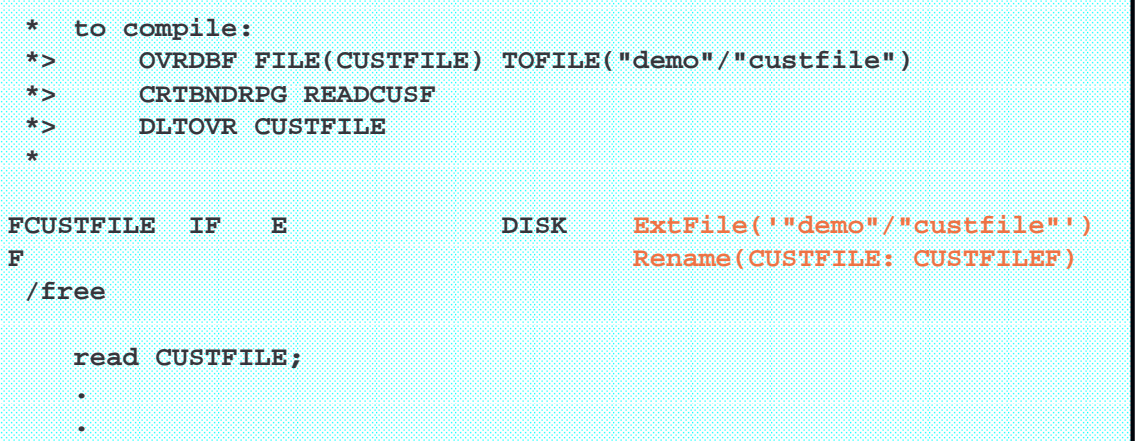

You should be able to work with this file exactly the same as any other physical file. (Other than the strange names)

### **PHP Access Example**

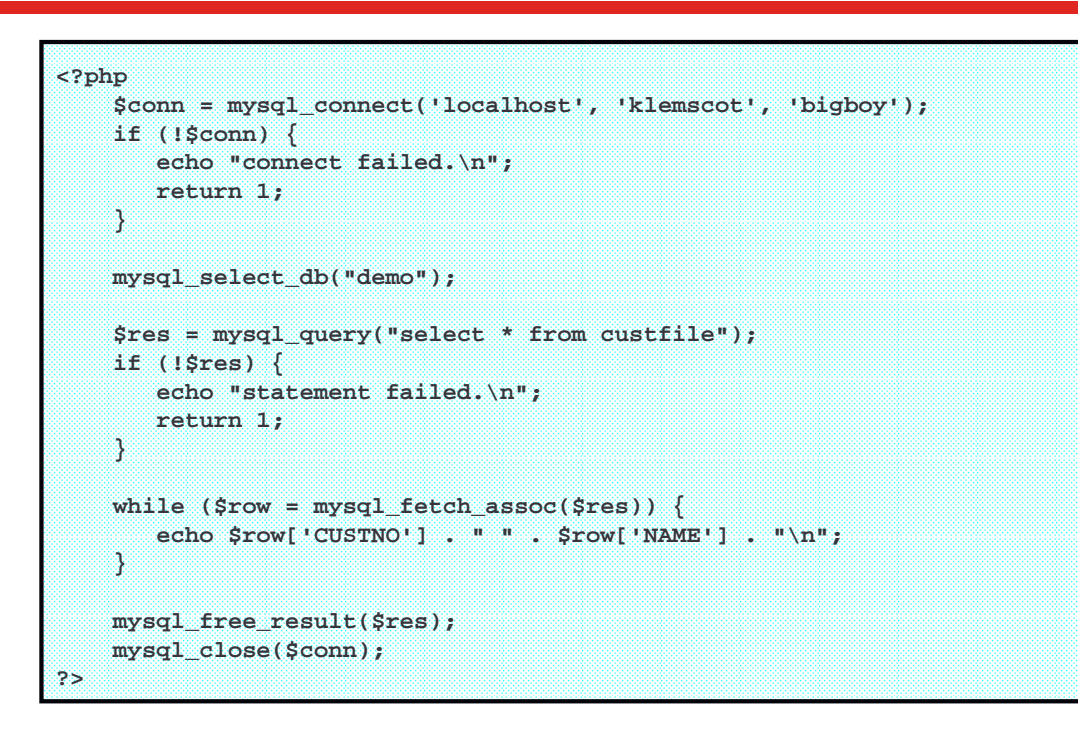

33

# **Links to MySQL Information**

From System iNEWS magazine:

MySQL and the DB2 Storage Engine for IBM i (Erwin Early) http://systeminetwork.com/article/mysql-and-db2-storage-engine-ibm-i

Taking Advantage of Open Source for i5/OS (Erwin Early) http://systeminetwork.com/article/taking-advantage-open-source-i5os

How to Use the MySQL IBMDB2I Storage Engine for DB2 on i (Erwin Early) http://systeminetwork.com/article/how-use-mysql-ibmdb2i-storage-engine-db2-i

IBM Redbooks:

Discovering MySQL on IBM i5/OS http://www.redbooks.ibm.com/abstracts/sg247398.html

Using IBM DB2 for i as a Storage Engine of MySQL http://www.redbooks.ibm.com/abstracts/SG247705.html

Has Installation Info, and loads of other stuff!

# **Links to MySQL Information**

MySQL: Blessing or Heresy? (Podcast by Susan Gantner) http://systeminetwork.com/article/podcast-mysql-blessing-or-heresy

Official MySQL page for the IBMDB2I storage engine: http://solutions.mysql.com/engines/ibm\_db2\_storage\_engine.html

PHP.NET documentation for the MySQL routines: http://php.net/manual/en/book.mysql.php

35

# **This Presentation**

**You can download a PDF copy of this presentation from: http://www.scottklement.com/presentations/**

**Thank you!**